Auswahl nach Namen (Word)

# Auswahl nach Namen (Word)

#### [Hauptseite](https://onlinehilfen.ra-micro.de/index.php/Hauptseite) > [Schriftverkehr](https://onlinehilfen.ra-micro.de/index.php/Kategorie:Schriftverkehr) > [Word](https://onlinehilfen.ra-micro.de/index.php/Word) > [Auswahl nach Namen \(Word\)](https://onlinehilfen.ra-micro.de)

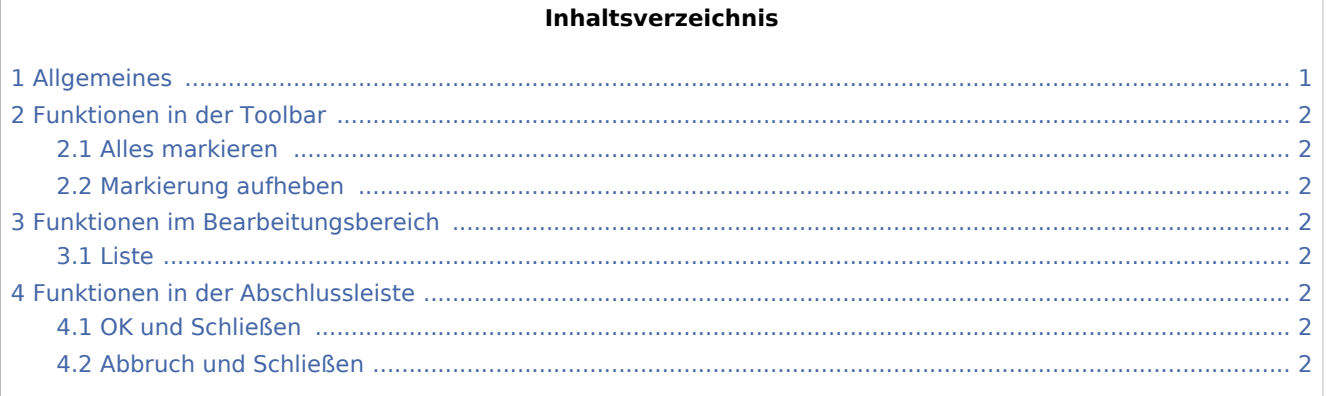

## <span id="page-0-0"></span>Allgemeines

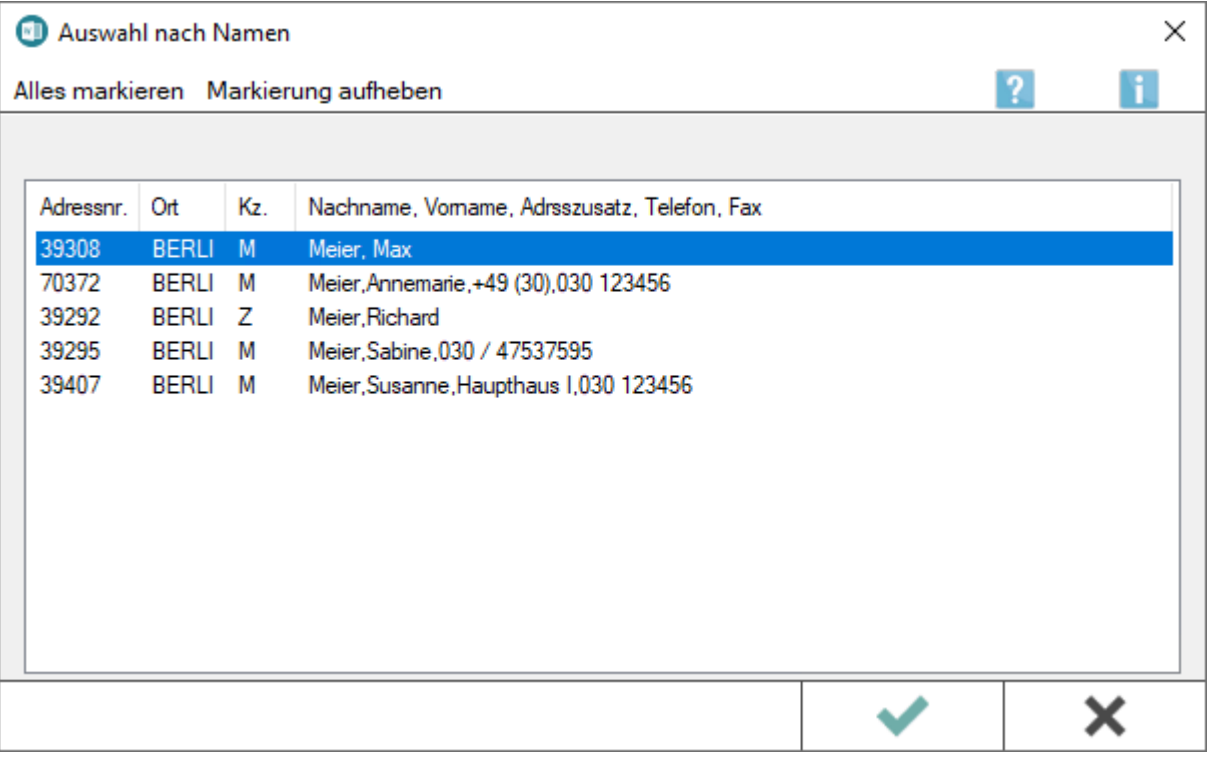

Wurde beim Aufruf des Briefkopfes mit *\*A* ein Nachname aufgerufen, der bereits unter verschiedenen Adressnummern gespeichert ist, werden diese Adressen in einer Liste angezeigt. Die gewünschte Adresse kann z. B. durch Mausdoppelklick in den Briefkopf eingelesen werden.

Bei Auswahl einer Adressnummer, die keinen Aktenbezug hat, werden Briefkopfplatzhalter, welche sich auf Aktendaten beziehen, nicht gefüllt. Diese Platzhalter, z. B. *\$7* für die Aktennummer, werden leer gesetzt.

Auswahl nach Namen (Word)

### <span id="page-1-0"></span>Funktionen in der Toolbar

### <span id="page-1-1"></span>Alles markieren

Markiert alle Einträge. Zu jeder markierten Adresse wird nach Bestätigung ein Anschreiben in Word aufgerufen.

#### <span id="page-1-2"></span>Markierung aufheben

Hebt die Markierung der Adressen auf.

### <span id="page-1-3"></span>Funktionen im Bearbeitungsbereich

#### <span id="page-1-4"></span>Liste

Zeigt alle zur Namenseingabe gefundenen Einträge. Die angezeigten Einträge können durch Klick / Touch auf die gewünschte Spaltenüberschrift nach dem Inhalt dieser Spalte sortiert werden.

### <span id="page-1-5"></span>Funktionen in der Abschlussleiste

### <span id="page-1-6"></span>OK und Schließen

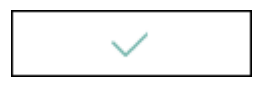

Zu jeder markierten Adresse wird hierüber ein Anschreiben in Word aufgerufen.

#### <span id="page-1-7"></span>Abbruch und Schließen

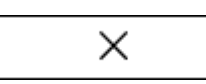

Schließt das Fenster.